## 追加認証の登録方法について

新サービスでは、第三者からの不正利用を防止するため、「リスクベース追加認証」機能を追加い たします。

「リスクベース追加認証」とは、ログインする際の利用環境を分析し、通常とは異なる利用環境 と判断した場合、ユーザ(利用者)が事前に登録した「質問」に対する「回答」による追加認証 を行うものです。

2012年10月15日(月)以降の新サービスでの初回ログイン時に、下記「追加認証情報」 の画面が表示されますので、10問の質問から3問を選択し、その回答を登録していただきます ようお願いいたします。

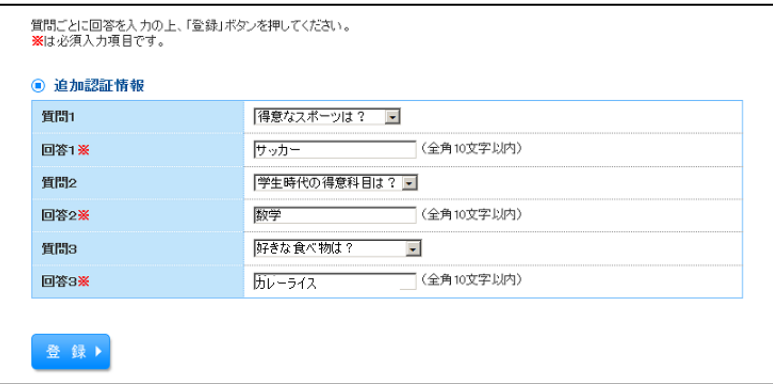

※回答は、記号・スペース等の入力を避け、ひらがな・カタカナ・漢字でのご登録をおすすめし ます。

※質問は異なるものを3つ選択し、回答してください。

※回答は他人に推測されやすいものは避けてください。

【追加認証について】

通常と異なる利用環境により、不正利用の可能性が高いと判断した場合には、「追加認証」の画面 が表示されます。

表示された質問に対する回答(事前に登録した回答)を入力していただきます。

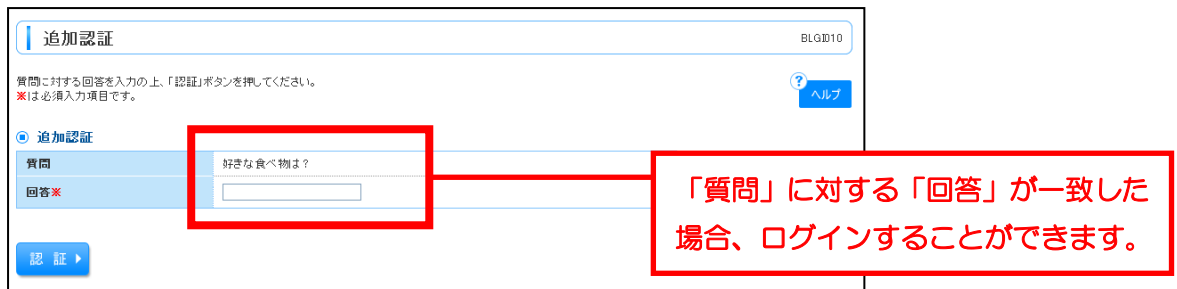

※事前に登録した回答と一致しない場合はログインできません。

※追加認証の「回答」を一定回数誤入力すると「ろうきんインターネットバンキング(団体向け)」

のご利用ができなくなります。お忘れにならないようにご注意ください。